# **Functionele werkwijze Ketenregister**

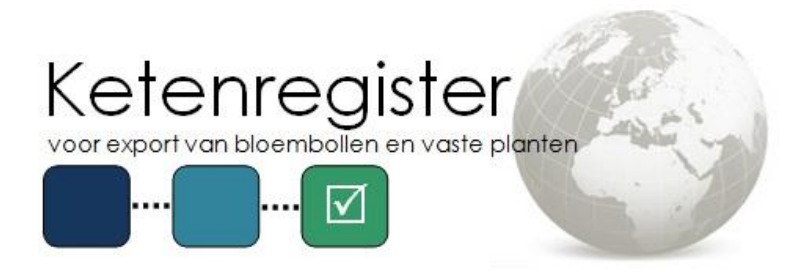

**Copyright © 2015 Bloembollenkeuringsdienst (BKD)**

Datum: 13-11-2015 Versie: 2.1 Status: Definitief

## <span id="page-1-0"></span>**Wijzigingsblad**

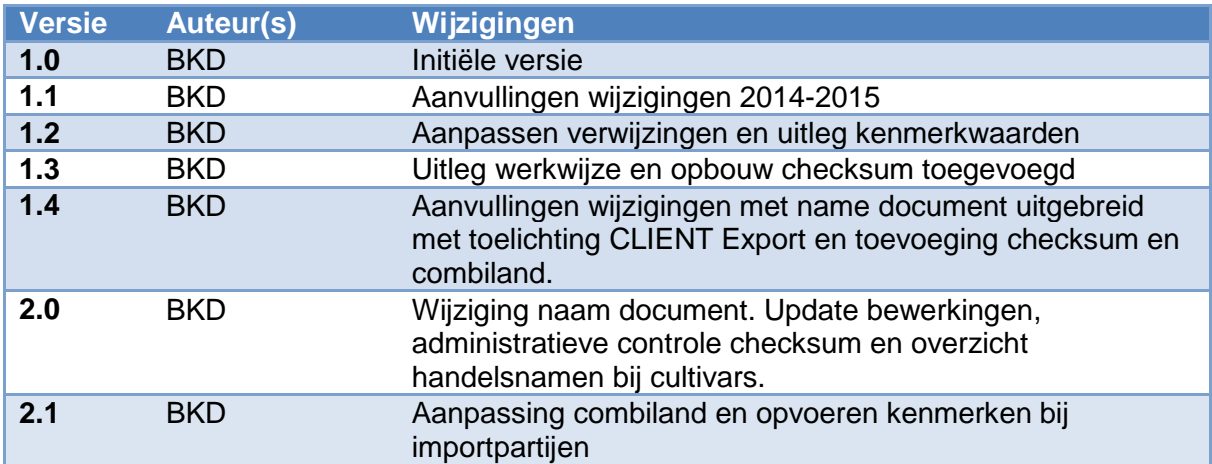

Dit document en de intellectuele inhoud ervan zijn eigendom van Stichting Bloembollenkeuringsdienst te Lisse en mogen op geen enkele wijze worden vermenigvuldigd en/of kenbaar worden gemaakt aan derden, voor welk doel dan ook, zonder schriftelijke toestemming van de eigenaresse.

## Inhoudsopgave

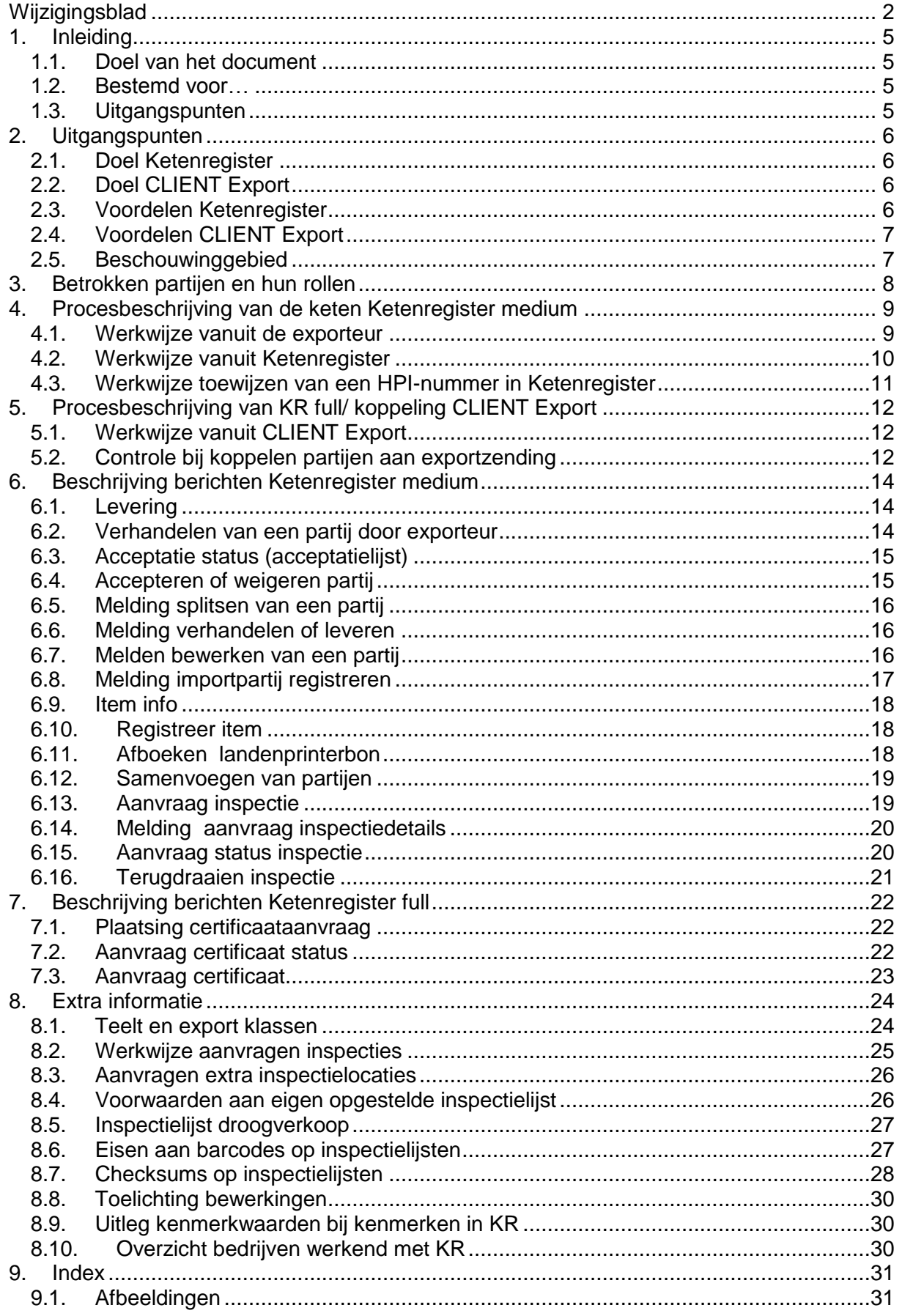

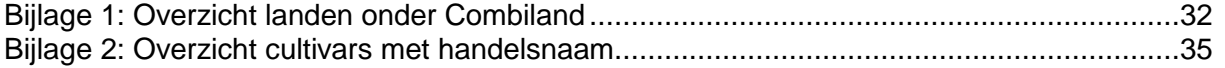

## <span id="page-4-1"></span><span id="page-4-0"></span>**1. Inleiding**

### **1.1. Doel van het document**

In dit document staat de beschrijving van de bedrijfsprocessen van alle ketenpartijen bij het gebruik van computersystemen en onderlinge elektronische gegevensuitwisseling. Dit document beschrijft de informatie-uitwisseling in functionele zin en de daarbij behorende procedures. In aanvullende documenten zijn de technische berichtspecificaties en invulinstructies beschreven.

Ketenregister heeft daarnaast ook mogelijkheden voor handmatige data invoer via webschermen. Dit valt buiten de scope van dit document.

<span id="page-4-2"></span>Dit document beschrijft het hele proces incl. de koppeling met CLIENT Export.

#### **1.2. Bestemd voor…**

Dit document is bestemd voor de opdrachtgever Anthos, exporteurs van bloembollen en vaste planten, softwareleveranciers van bloembollen- en vaste plantenexporteurs en de BKD en Naktuinbouw.

#### <span id="page-4-3"></span>**1.3. Uitgangspunten**

De volgende uitgangspunten worden gebruikt in Ketenregister:

#### **A. Cultivars**

- 1. Cultivarcoderingen van Stichting Edibulb. Voor:
	- a. Bloembollen wordt uitgegaan van het Edibulbbestand EC\_CULTIVARBOLLEN. In dit bestand worden alleen cultivars met de kenmerken 3 KAVB, 4 KAVB\_BKD, 41 KR\_1, 42 KR\_2 en 43 KR\_3 gebruikt.
	- b. Vaste planten wordt uitgegaan van het Edibulbbestand EC\_CULTIVARBOMEN. In dit bestand worden alleen de cultivars met het kenmerk 2 BEURSHAL gebruikt.
- 2. Schrijfwijze van bloembollen met een handelsnaam (cultivars met een dubbele code in het Edibulbbestand) worden als volgt binnen de keten beschreven: handelsnaam officiële naam. Dit geldt voor de cultivars waar de raseigenaar hierom verzocht heeft. Overzicht van deze cultivars staat in bijlage 2.

#### **B. Datacommunicatie**

- 1. Om een lopende keten te realiseren worden bij bloembollen gegevens uit het teeltregister van de BKD digitaal door de teler aangeleverd. Voor vaste planten en plantuien voert de exporteur zelf de partij met bijbehorende gegevens gaan op.
- 2. De datacommunicatie met Ketenregister vindt plaats op basis van webservices.
- 3. Datacommunicatie met CLIENT Export vindt alleen plaats door het Ketenregister. Ketenregister handelt eventuele communicatie met overige betrokken systemen af.
- 4. Om overige standaarddata goed te laten verlopen zijn de stamgegevens, anders dan Edibulbcoderingen, zijn ter beschikking gesteld via [https://export.bkd.eu/documentatie/.](https://export.bkd.eu/documentatie/)

## <span id="page-5-1"></span><span id="page-5-0"></span>**2. Uitgangspunten**

#### **2.1. Doel Ketenregister**

Ketenregister heeft als doel partijinformatie uit de teelt samen met inspectie-informatie uit de export door te geven aan CLIENT Export voor exportcertificering. Hierdoor is het mogelijk om efficiënter en foutongevoeliger een fytosanitair certificaat te verstrekken.

Om dit proces te bewerkstelligen zijn er standaardberichten ontworpen voor de datacommunicatie tussen de bedrijven. De werkwijze is zowel via webschermen als via webservices ter beschikking gesteld. Deze laatste wijze is voor grotere bedrijven die veel transacties verwerken en veel exporteren naar derde landen (landen buiten de EU) relevant.

Ketenregister bestaat uit standaardberichten en is gebaseerd op (inter)nationale standaarden en coderingen.

<span id="page-5-2"></span>BKD heeft Ketenregister in opdracht van Anthos gebouwd. BKD beheert Ketenregister.

#### **2.2. Doel CLIENT Export**

CLIENT Export is het Nederlandse systeem voor de aanvraag en afgifte (elektronische) exportcertificaten, voor levensmiddelen en de veterinaire en fytosanitaire sectoren. Het betreft exportcertificaten voor producten die Nederland verlaten en geëxporteerd worden naar landen buiten Europa, ook wel 'derde landen' genoemd.

Door de fytosanitaire certificaten garandeert de Nederlandse overheid aan het importerende land dat aan de eisen die het importerende land stelt, is voldaan. De eisen verschillen per product en per land. De NVWA houdt deze landeneisen bij in CLIENT Export en op haar website.

<span id="page-5-3"></span>Meer algemene informatie over CLIENT Export is te vinden op [www.clientexport.nl](http://www.clientexport.nl/)

#### **2.3. Voordelen Ketenregister**

De voordelen van het volledig elektronisch en gestandaardiseerd uitwisselen van data in Ketenregister zijn:

- a. Eenmalige vastlegging van gegevens bij de bron;
- b. Er wordt gebruik gemaakt van gestandaardiseerde berichten en coderingen die herkenbaar zijn bij de betrokken partijen;
- c. Invoer en verwerking van gegevens sluiten aan bij de bedrijfsvoering van het exportbedrijf:
- d. Relevante gegevens zijn in het eigen computersysteem beschikbaar t.b.v. eigen administratie en (management)rapportages;
- e. Minder kans op fouten;
- f. Verhoging van de efficiency en effectiviteit van de inspecties.

## <span id="page-6-0"></span>**2.4. Voordelen CLIENT Export**

De voordelen van het volledig elektronisch opstellen van een fytosanitair certificaat uit CLIENT Export zijn:

- a. Voor de bepaling van de exportwaardigheid van het fytosanitair certificaat komen de benodigde gegevens uit Ketenregister;
- b. Minder kans op fouten op het fytosanitair certificaat;
- c. Verhoging van de efficiency en effectiviteit van de exportcertificering;
- <span id="page-6-1"></span>d. Digitale afgifte van een fytosanitair certificaat (in pdf).

## **2.5. Beschouwinggebied**

De elektronische berichtuitwisseling met Ketenregister en CLIENT Export t.b.v. de exportcertificering heeft betrekking op de teelt, levering, behandeling/bewerking en export van:

- a. Bloembollen
- b. Vaste planten
- c. Plantuien

## <span id="page-7-0"></span>**3. Betrokken partijen en hun rollen**

#### **1. Telers (bloembollen, vaste planten en plantuien)**

Bij het leveren van producten door de teler schrijft de teler een plantenpaspoort uit. Hierop staat het teeltcertificaatnummer gemeld.

#### **2. IVB's**

In- en verkoopbureaus zijn externe dienstverleners die een partij namens de teler kan verkopen aan de exporteur.

#### **3. Keuringsdiensten**

- a. BKD keurt bloembollen;
- b. Naktuinbouw keurt vaste planten en plantuien.

De keuringsdiensten voeren tijdens de teelt veldkeuringen uit bij telers en erkennen de teeltbedrijven waardoor zij plantenpaspoorten mogen afgeven en daarmee hun partij(en) in het handelsverkeer mogen brengen.

Bij de export voeren zij inspecties uit t.b.v. het verstrekken van een fytosanitair certificaat (fyto).

#### **4. Exporteurs**

Kopen bloembollen en/of vaste planten en plantuien in bij telers en verkopen deze door aan hun kopers. In hun bedrijfsproces doen zij o.a. de volgende zaken:

- a. Ingangscontroles bij de ontvangst van de producten;
- b. Uitvoeren partijinspecties;
- c. Bewerken partijen;
- d. Verkopen de producten;
- e. Verpakken de producten;
- f. Maken de producten exportklaar.

Voor de export naar derde landen maakt de exporteur een fytosanitair certificaat op en laat deze waarmerken door de keuringsdienst.

#### **5. Ketenregister**

In Ketenregister worden alle gegevens verzameld betreffende de leveringen, inspecties en bewerkingen van partijen bloembollen en vaste planten. Aan de hand hiervan kan vanuit CLIENT Export bij een aanvraag voor een fytosanitair certificaat elektronisch worden geverifieerd of de te exporteren partijen voldoen aan de gestelde eisen van het aangevraagde exportland.

#### **6. NVWA**

De NVWA is de overheidsdienst die verantwoordelijk is voor:

- a. de beoordeling van exportaanvragen en het waarmerken van exportcertificaten;
- b. de vulling en werking van CLIENT Export.

## <span id="page-8-0"></span>**4. Procesbeschrijving van de keten Ketenregister medium**

In onderstaand schema is de keten schematisch weergegeven:

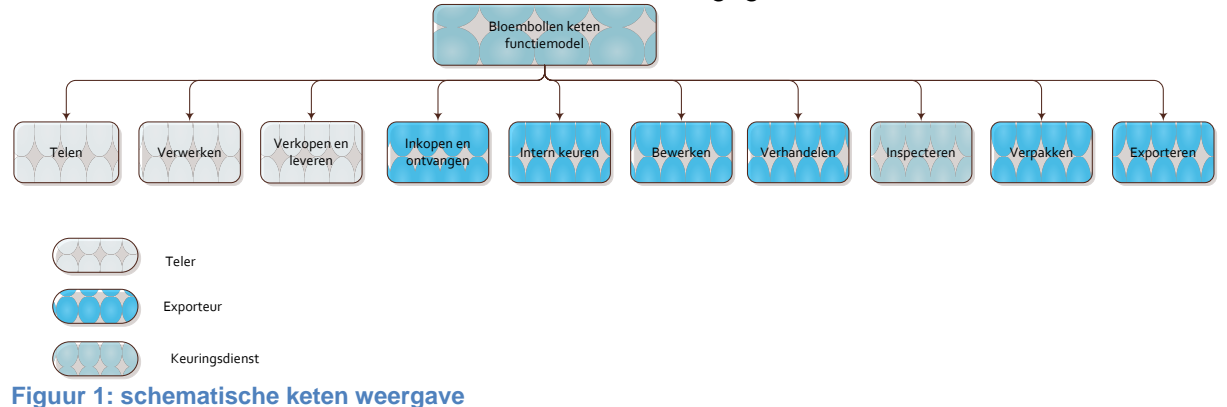

## <span id="page-8-2"></span><span id="page-8-1"></span>**4.1. Werkwijze vanuit de exporteur**

#### **A. Inkopen, ontvangen en verhandelen**

In relatie met het inkopen, ontvangen en verhandelen van partijen wisselt de exporteur gegevens met Ketenregister uit voor het:

- 1. Opvragen van een partijoverzicht met de bijbehorende HPI-nummers van alle te accepteren partijen bij het Ketenregister. *Deze handeling geldt alleen voor bloembollen.*
- 2. Accepteren dan wel weigeren van (een deel van) de geleverde partijen (bijv. voor het retour sturen aan de teler) met de toegekende HPI-nummers; hiermee ligt in Ketenregister vast welke partijen de exporteur in zijn bezit heeft en de exporteur legt in zijn systeem de toegekende HPI-nummers vast. *Deze handeling geldt alleen voor bloembollen.*
- 3. Opvoeren van ontvangen partijen. *Deze handeling geldt voor alle ontvangen partijen van vaste planten en evt. bloembollen bij niet verhandelen door de teler.*
- 4. Melden van importpartijen waarbij het importcertificaatnummer en alle gegevens betreffende de afgegeven verklaringen (bijv. vrij van ….) worden opgevoerd. Ketenregister kent een HPI-nummer aan de importpartij toe en meldt dit terug.
- 5. Melden van het 'splitsen' van een partij. Ketenregister kent aan iedere afzonderlijke deelpartij een uniek HPI-nummer toe en meldt dit terug.
- 6. Melden van het verkopen en doorleveren van (een deel van) een partij aan een andere exporteur.
- 7. Melden van uitgevoerde bewerkingen op partijen.
- 8. Samenvoegen van partijen.

#### **B. Inspecteren, verpakken en exporteren**

In relatie met het inspecteren, verpakken en exporteren van bollen wisselt de exporteur gegevens met Ketenregister uit voor het:

- 1. Aanvragen van een landenprinterbon.
- 2. Aanvragen van een voorraadinspectie door de BKD of de Naktuinbouw.
- 3. Melden van de partijdetails van de te inspecteren partijen.
- 4. Opvragen van de inspectiestatus, waaronder ook het aanvragen van een inspectielijst van de partijen die geïnspecteerd moeten worden en/of zijn geïnspecteerd.
- 5. Aanvragen van replacements of terugontvangen van eerder verzonden partijen.
- 6. Plaatsen van een certificaataanvraag voor een zending.
- 7. Aanvragen van het exportcertificaat voor de zending.

#### **C. Export binnen Europa**

Als een exporteurs aansluit op Ketenregister moet alle handel van de exporteur via Ketenregister verlopen. Voor export binnen Europa geldt niet de werkwijze van waarmerkinspectie inspectieaanvragen. Daarom verhandeld de exporteur voor export binnen Europa:

- 1. Bij verhandeling naar een KR medium of full gebruiker de partij binnen Ketenregister naar de kopende exporteur;
- 2. Bij verhandeling naar een Nederlandse exporteur niet KR medium of full gebruiker de partij binnen Ketenregister naar klant EU met KvK-nummer 99999999;
- 3. Bij verhandeling naar afnemer binnen Europa die niet voldoet aan punt 1 en 2, de partij binnen Ketenregister naar klant EU met KvK-nummer 99999999.

#### **D. Export naar derde landen onder Ketenregister medium**

Voor de export naar derde landen is een gewaarmerkt fytosanitair certificaat noodzakelijk. Hiervoor doet de exporteur de volgende handelingen:

- 1. Stelt bij het samenstellen van de exportzending per zending handmatig een fytosanitair certificaat op;
- 2. Vraagt bij het samenstellen van de exportzending per zending/fytosanitair certificaat een waarmerkinspectie aan;
- 3. Koppelt aan de inspectieaanvraag de bijbehorende partijen, waarbij bij iedere (deel)partij het HPI-nummer wordt vermeld;
- 4. Tijdens de waarmerkinspectie: a. controleert de keurmeester het opgestelde fytosanitair certificaat; b. waarmerkt het goedgekeurde fytosanitair certificaat en de bijbehorende paklijsten.

#### **E. Export naar derde landen onder Ketenregister full**

Voor de export naar derde landen is een gewaarmerkt fytosanitair certificaat noodzakelijk. Hiervoor doet de exporteur de volgende handelingen:

- 1. Vraagt bij het samenstellen van de exportzending per zending een fytosanitair certificaat aan.
- 2. Neemt in de aanvraag per zending de gegevens op van alle afzonderlijk te leveren partijen, waarbij bij iedere (deel)partij het HPI-nummer wordt vermeld.
- 3. Gaat de aanvraag van de exporteur aan Ketenregister door naar CLIENT Export.
- 4. Vraagt CLIENT Export vervolgens aan Ketenregister de dekkingen per partij uit de zending af en controleert deze.
- 5. Ontvangt de exporteur via Ketenregister van CLIENT Export het fytosanitair certificaat.
- 6. Waarmerkt de keuringsdienst het fytosanitair certificaat samen met de bijbehorende paklijsten.

## <span id="page-9-0"></span>**4.2. Werkwijze vanuit Ketenregister**

#### **A. Input Ketenregister**

De input van Ketenregister bestaat uit:

- 1. De telers melden de gegevens van de door hen aan de exporteurs geleverde partijen met de geldende klasse en exportclassificaties via het teeltregister van de BKD.
- 2. De Naktuinbouw meldt de gegevens van de erkende bedrijven, de percelen en de keuringsresultaten betreffende vaste planten en plantuien.
- 3. De exporteur:
	- a. vraagt de nog te accepteren partijen op;
	- b. accepteert of weigert (een deel van) geleverde partijen;
	- c. meldt het splitsen van partijen;
	- d. meldt de gegevens van de aan andere handelaren doorgeleverde partijen;
	- e. meldt de gegevens over de op partijen uitgevoerde bewerkingen;
- f. meldt de gegevens van geïmporteerde partijen;
- g. voegt (eerder gesplitste) partijen samen
- h. vraagt partijinformatie op;
- i. registreert zijn ontvangen vaste planten en plantuitjes;
- j. vraagt landenprinterbon aan;
- k. vraagt de inspectie aan;
- l. koppelt de te inspecteren partijen (inspectiedetails);
- m. vraagt de status van de inspectieaanvraag op;
- n. draait inspecties terug;
- o. plaatst de aanvraag voor een fytosanitair certificaat en vraagt het fytosanitair certificaat aan. *(Is werkwijze onder Ketenregister full).*

#### **B. Output uit Ketenregister**

De output van het Ketenregister bestaat uit:

- 1. Een overzicht van de nog te accepteren partijen.
- 2. Het toekennen van HPI-nummers aan iedere partij.
- 3. Een partijenoverzicht op aanvraag aan de exporteur.
- 4. Verstrekken van een landenprinterbon.
- 5. Het doorzetten van de inspectieaanvraag naar het systeem van de keuringsinstantie voor het plannen van de keuring.
- 6. De inspectiestatus en/of een inspectielijst op aanvraag aan de exporteur.
- 7. De aanvraag van een fytosanitair certificaat voor een zending van een exporteur aan CLIENT Export. *(Is werkwijze onder Ketenregister full)*
- 8. De dekkingen voor een partij aan CLIENT Export. *(Is werkwijze onder Ketenregister full)*
- 9. Het fytosanitair certificaat aan de exporteur ontvangen vanuit CLIENT Export. *(Is werkwijze onder Ketenregister full)*

#### <span id="page-10-0"></span>**4.3. Werkwijze toewijzen van een HPI-nummer in Ketenregister**

- 1. Een partij krijgt een HPI-nummer als deze is verhandeld naar Ketenregister.
- 2. HPI-nummer staat voor Handels partij identificatie-nummer en is een specifiek nummer dat de partij in Ketenregister krijgt zodra deze is verhandeld.
- 3. Ketenregister verstrekt het HPI-nummer aan de partijen.
- 4. Een partij krijgt een nieuw HPI-nummer als een deel van de partij in het proces uniek is gemaakt zoals:
	- a. Splitsen;
	- b. Bewerkingen (ontsmetten, koken, etc.;
	- c. Behandelingen;
	- d. Keuringen/ inspecties keuringsdiensten;
	- e. Verpakken;
	- f. Verhandelen (binnen KR of naar CE) als niet de hele partij wordt verstuurd/verhandeld.
- 5. Het deel wat is afgesplitst krijgt het nieuwe HPI-nummer.
- 6. Als een partij eenmaal is gesplitst dan kan deze samengevoegd middels het samenvoegbericht. Zie hiervoor hoofdstuk 6.12.

## <span id="page-11-0"></span>**5. Procesbeschrijving van KR full/ koppeling CLIENT Export**

Om communicatie met een groot aantal systemen te beperken is ervoor gekozen om één systeem in te richten dat deze informatie heeft en deze kan doorgeven aan CLIENT Export. Dit systeem is Ketenregister. CLIENT Export wisselt voor de sector (bestaande uit bloembollen, vaste planten en plantuien) alleen data uit met Ketenregister.

De basis voor het afgeven van een fytosanitair certificaat is de combinatie van een bepaald product dat naar een bepaald land gaat. Per land-product combinatie bevat CLIENT Export:

- a. De eisen waaraan voldaan moet zijn om het fytosanitair certificaat te kunnen afgeven;
- b. De zekerheden waarmee aangetoond wordt dat een eis is gedekt (landverklaring, kwaliteitssysteem, inspecties);
- c. De modellen van het af te geven document.

Veel gegevens die CE nodig heeft om de landeneisen (dekkingen) te controleren zijn niet bij de exporteur (digitaal) beschikbaar, of de exporteur is niet de geautoriseerde bron om deze aan te leveren. Deze gegevens komen vanuit de teeltregisters van BKD en Naktuinbouw naar Ketenregister. Ketenregister geeft deze gegevens door aan CLIENT Export voor de toetsing van de dekkingen.

<span id="page-11-1"></span>De informatie-uitwisseling met CLIENT Export gebeurt op basis van het HPI-nummer.

## **5.1. Werkwijze vanuit CLIENT Export**

#### **A. Input CLIENT Export**

De input van CLIENT Export bestaat uit en verloopt volgens de volgende stappen:

- 1. De aanvraag van de exporteur voor een fytosanitair certificaat voor een zending naar een derde land. Deze bestaat minimaal uit:
	- a. Exportdatum;
	- b. Land van bestemming;
	- c. Hoofdproduct (bloembollen, vaste planten, etc.);
	- d. Samenstelling van de zending (de partijen die in de zending zitten);
	- e. Eventueel aanvullende gegevens die Ketenregister niet heeft zoals extra informatie voor dekkingen of voor de opmaak van het fytosanitair certificaat.
- 2. De dekkingen voor een partij vanuit het Ketenregister.

#### **B. Output CLIENT Export**

De output van CLIENT Export bestaat uit:

- 1. De toetsing van dekkingen voor een partij aan het Ketenregister;
- 2. Het resultaat van de toetsing;
- <span id="page-11-2"></span>3. Het fytosanitair certificaat voor de exporteur.

## **5.2. Controle bij koppelen partijen aan exportzending**

Bij het koppelen van de partijen aan de exportzending controleert Ketenregister of de partijen voldoen aan de volgende criteria:

- a. Teeltgeschiktheid (waarde komt over uit het teeltregister)
- b. Exportgeschiktheid (waarde ontvangt partij na uitvoeren voorraadinspectie)
- c. AM-status (waarde komt over uit het teeltregister)

Bovenstaande criteria verschillen per land. Ontbreekt een van deze waarden of is een waarde onjuist dan geeft Ketenregister een foutmelding terug. Deze foutmelding houdt in dat de partij niet gekoppeld kan worden aan de exportzending. Bij ontvangst van de foutmelding

controleert de exporteur eerst of de bovenstaande waarden correct bij de genoemde partij staan. Eventueel daarna kan hij contact opnemen met de helpdesk van Ketenregister.

Het uitvoeren van deze controle houdt niet in dat de partijen geschikt zijn voor export volgens CLIENT Export maar is een voorcontrole door Ketenregister. CLIENT Export voert daarna de controle uit op de dekkingen.

## <span id="page-13-0"></span>**6. Beschrijving berichten Ketenregister medium**

In hoofdstuk 4 'Procesbeschrijving van de keten Ketenregister medium' staan de informatiestromen. In deze paragraaf worden deze 15 berichtstromen functioneel beschreven.

N.B. Onderstaand wordt gesproken over de Edibulbcodes. Dit betreft met name de codering voor bloembollen gewassen (geslacht, soort, cultivar). Ingeval van vaste planten moet hier de codering voor de vaste planten van de Stichting Beurhal gelezen worden.

## <span id="page-13-1"></span>**6.1. Levering**

Naam webscherm in teeltregister: Verhandelen partijen

Bericht webserver: 0 bericht, verhandelen of leveren van een partij

De verkoper van bloembollen meldt de levering aan Ketenregister. Het bericht wordt door de verkoper samengesteld op het moment dat de goederen gereed zijn gemaakt voor het afleveren. Deze melding valt samen met het opstellen en verzenden van de elektronische leveringsnota aan de exporteur en het IVB. De data voor de leveringsnota vormen voor een belangrijk deel ook input voor de verkoper om de levering te melden via het teeltregister aan Ketenregister.

#### **A. Data-elementen**

De leveringsmelding bevat de volgende relevante data-elementen:

- a. Identificatie verkoper;
- b. Identificatie koper;
- c. Identificatie IVB (als het IVB de melding verzorgt namens de verkoper);
- d. Teeltcertificaatnummer;
- e. Partijgegevens.

#### **B. Terugmelding**

Het teeltregister/Ketenregister meldt geen gegevens terug aan de verkoper.

#### **C. Vaste planten en plantuien**

Exporteur (koper) van vaste planten en plantuien voert de partijen op in KR via het bericht Registreer item of knop 'Aanmaken partij' onder Onderhoud partijen.

Tijdens de inspectie verifieert de keurmeester de partijen. Als de exporteur (eigenaar partij) de partij verhandelt, dan verhandelt hij deze in Ketenregister naar de kopende exporteur (bericht 2b).

#### <span id="page-13-2"></span>**6.2. Verhandelen van een partij door exporteur**

Bericht webserver: 0 bericht, verhandelen of leveren van een partij Naam webscherm: verhandelen teeltpartijen

Als de teler niet zijn partijen vanuit het teeltregister verhandelt naar Ketenregister, is het voor de exporteur mogelijk om deze partij zelf in het teeltregister op te halen. Deze verhandeling gebeurd op basis van een machtiging die is ingesteld in Ketenregister.

#### **A. Data-elementen**

De aanvraag bevat de volgende relevante data-elementen:

- 1. Identificatie exporteur;
- 2. Partijgegegevens
- a. TPI-nummer (certificaatnummer teelt);
- b. Edibulbcode gewas;
- c. Edibulbcode cultivar.

#### **B. Terugmelding uit Ketenregister**

Ketenregister meldt vervolgens aan de exporteur:

- 1. Accept;
- 2. Deny.

<span id="page-14-0"></span>*Zie voor specificaties de berichtbeschrijving ketenregister.nl*

## **6.3. Acceptatie status (acceptatielijst)**

Bericht webserver: 1a, opvragen te accepteren partijen Naam webscherm: Accepteren en weigeren partijen

De exporteur vraagt aan Ketenregister een 'Partijoverzicht' op. Ketenregister meldt in dit bericht aan de aanvrager alle gegevens van zijn partijen die daarin zijn vastgelegd en die de exporteur al dan niet moet accepteren.

#### **A. Data-elementen**

De aanvraag bevat de volgende relevante data-elementen:

1. Identificatie exporteur.

#### **B. Terugmelding uit Ketenregister**

Het ketenregister meldt vervolgens aan de exporteur:

- 1. HPI-nummer van de partij;
- 2. Partijgegevens.

<span id="page-14-1"></span>*Zie voor specificaties de berichtbeschrijving ketenregister.nl*

## **6.4. Accepteren of weigeren partij**

Bericht webserver: 1b, accepteren of weigeren partijen Naam webscherm: accepteren en weigeren partijen, knop accepteren, knop weigeren

De exporteur moet bij iedere geleverde partij aan Ketenregister aangeven of hij de betreffende partij geheel of gedeeltelijk accepteert, dan wel geheel of gedeeltelijk weigert.

#### **A. Data-elementen**

De melding bevat de volgende relevante data-elementen:

- 1. Identificatie exporteur;
- 2. HPI-nummer;
- 3. Partijgegevens (certificaatnummer, geslacht, cultivar, geaccepteerd aantal).

#### **B. Terugmelding uit Ketenregister**

Ketenregister meldt vervolgens aan de exporteur:

- 1. Accept;
- 2. Deny.

*Zie voor specificaties de berichtbeschrijving ketenregister.nl*

## <span id="page-15-0"></span>**6.5. Melding splitsen van een partij**

Bericht webserver: 2a, splitsen van een partij Naam webscherm: Onderhouden partijen, knop aanmaken deelpartij

Als een exporteur een partij opsplitst in meerdere deelpartijen moet hij dit te melden aan Ketenregister. Ketenregister kent aan iedere deelpartij vervolgens een HPI-nummer toe.

#### **A. Data-elementen**

De melding bevat de volgende relevante data-elementen:

- 1. Identificatie exporteur;
- 2. HPI-nummer van de partij;
- 3. Partijgegevens;
- 4. Origineel aantal;
- 5. Afgesplitst aantal.

#### **B. Terugmelding uit Ketenregister**

Ketenregister meldt vervolgens aan de exporteur:

1. HPI-nummer nieuwe deelpartij.

*Zie voor specificaties de berichtbeschrijving ketenregister.nl*

<span id="page-15-1"></span>De voorwaarden van splitsen staan beschreven onder [4.3.](#page-10-0)

## **6.6. Melding verhandelen of leveren**

Bericht webserver: 2b, verhandelen of leveren Naam webscherm: verhandelen partijen

Als een exporteur een (deel van de) partij doorverkoopt en levert aan een andere handelaar meldt hij dit aan Ketenregister.

#### **A. Data-elementen**

Het bericht bevat de volgende relevante data-elementen:

- 1. Identificatie verkoper;
- 2. Identificatie koper;
- 3. HPI-nummer;
- 4. Partijgegevens.

#### **B. Terugmelding uit Ketenregister**

Ketenregister meldt vervolgens aan de exporteur:

- 1. Accept;
- 2. Deny.

<span id="page-15-2"></span>*Zie voor specificaties de berichtbeschrijving ketenregister.nl*

## **6.7. Melden bewerken van een partij**

Bericht webserver: 2c, bewerken van een partij Naam webscherm: onderhouden partijen, tabblad bewerkingen

Als een exporteur een bewerking heeft uitgevoerd op de partij moet hij dit melden aan Ketenregister. De exporteur stuurt dit bericht naar Ketenregister.

#### **A. Data-elementen**

De melding bevat de volgende relevante data-elementen:

- 1. Identificatie exporteur;
- 2. HPI-nummer;
- 3. Partijgegevens;
- 4. Bewerkingstype;
- 5. Bewerkingswaarde (bijv. de temperatuur).

#### **B. Terugmelding uit Ketenregister**

Ketenregister meldt vervolgens aan de exporteur:

- 1. Accept;
- 2. Deny.

<span id="page-16-0"></span>*Zie voor specificaties de berichtbeschrijving ketenregister.nl*

## **6.8. Melding importpartij registreren**

Bericht webserver: 2d, importpartijen registreren Naam webscherm: invoeren importdocument

De gegevens van importpartijen zijn nog niet bekend in Ketenregister. Met dit bericht meldt de exporteur deze importpartijen aan Ketenregister. Ketenregister meldt vervolgens het toegekende HPI-nummer aan de exporteur.

#### **A. Data-elementen**

De melding bevat de volgende relevante data-elementen:

- 1. Identificatie exporteur;
- 2. Importcertificaatgegevens;
- 3. Identificatie inspectiedienst;
- 4. Land van herkomst;
- 5. Partijgegevens;
- 6. Verklaringen exporterend land (deels optioneel\*);
- 7. Gegevens van het fyto (optioneel).

\* De verklaring AM-status is noodzakelijk om toe te voegen aan de partij. Hierbij geldt de kenmerkwaarden zoals beschreven onder hoofdstuk 8.9. Voor alle andere verklaringen is de exporteur vrij om deze wel of niet op te voeren bij de partij.

#### **B. Terugmelding uit Ketenregister**

Ketenregister meldt vervolgens aan de exporteur:

1. HPI-nummer(s).

<span id="page-16-1"></span>*Zie voor specificaties de berichtbeschrijving op ketenregister.nl*

### **6.9. Item info**

Bericht webserver: 2e, item info Naam webscherm: onderhouden partijen, tabblad kenmerken

De exporteur kan de vastgelegde inspectiegegevens ophalen uit Ketenregister.

#### **A. Data-elementen**

De melding bevat de volgende relevante data-elementen:

- 1. Identificatie exporteur;
- 2. HPI-nummer(s).

#### **B. Terugmelding uit Ketenregister**

Ketenregister meldt vervolgens aan de exporteur:

1. Verklaringen (aanwezige kenmerken bij de partij).

<span id="page-17-0"></span>*Zie voor specificaties de berichtbeschrijving op ketenregister.nl*

#### **6.10. Registreer item**

Bericht webserver: 2f, registreer item Naam webscherm: onderhouden partijen, knop aanmaken partij

Met dit bericht legt de exporteur de ontvangen vaste planten en plantuitjes vast in Ketenregister. Dit doet hij met behulp van de met de partij meegestuurde informatie.

#### **A. Data-elementen**

De melding bevat de volgende relevante data-elementen:

- 1. Identificatie exporteur;
- 2. Partijgegevens.

#### **B. Terugmelding Ketenregister**

Ketenregister meldt vervolgens aan de exporteur:

1. HPI-nummer(s).

Na opvoeren van de partij haalt Ketenregister partijgegevens op bij de Naktuinbouw. *Ophalen van deze gegevens is nog niet operationeel. Opvoeren van de partijen middels dit bericht is al wel mogelijk.*

<span id="page-17-1"></span>*Zie voor specificaties de berichtbeschrijving op ketenregister.nl*

#### **6.11. Afboeken landenprinterbon**

Bericht webserver: 2g, afboeken landenprinterbon Naam webscherm: onderhouden partijen, knop printerbon aanvragen

Met dit bericht vraagt de exporteur een landenprinterbon aan voor o.a. Japan, China, Colombia en Taiwan e.d. geschikte partijen. Bij het accepteren van de partij stuurt Ketenregister dit bericht al in en komt de printerbon (digitaal kenmerk) al aan de partij. De exporteur stuurt dit bericht alleen nog in op het moment dat er een reden is waarom de digitale printerbon nog niet is verstrekt.

#### **A. Data-elementen**

De melding bevat de volgende relevante data-elementen:

- 1. Identificatie exporteur;
- 2. Partijgegevens.

#### **B. Terugmelding Ketenregister**

Ketenregister meldt vervolgens aan de exporteur:

- 1. Accept;
- 2. Deny.

<span id="page-18-0"></span>*Zie voor specificaties de berichtbeschrijving op ketenregister.nl*

### **6.12. Samenvoegen van partijen**

Bericht webserver: 2h, samenvoegen van partijen Naam webscherm: onderhouden partijen, knop samenvoegen partijen

Met dit bericht voegt de exporteur partijen in Ketenregister die hetzelfde certificaatnummer (TPI), gewas, cultivar en land van herkomst hebben samen. Dit doet hij op het moment dat hij bijv. een partij foutief gesplitst heeft of is teruggekomen de voorraad in naar aanleiding van terugdraaien inspectie. En kan dus op ieder moment in het proces nadat de partij is geaccepteerd. Na samenvoegen gelden de "slechtste" waarden van beide partijen voor de samengevoegde partij.

#### **A. Data-elementen**

De melding bevat de volgende relevante data-elementen:

- 1. Identificatie exporteur;
- 2. Partijgegevens.

#### **B. Terugmelding Ketenregister**

Ketenregister meldt vervolgens aan de exporteur:

- 1. Accept;
- 2. Deny.

<span id="page-18-1"></span>*Zie voor specificaties de berichtbeschrijving ketenregister.nl*

# **6.13. Aanvraag inspectie**

3a, aanvraag inspectie Naam webscherm: aanvragen inspectie export bloembollen, knop toevoegen

De exporteur vraagt met dit bericht aan Ketenregister een inspectie aan. Deze aanvraag bevat de inspectielocatie, het type inspectie en de totaal te verwachten aantallen die geïnspecteerd moeten worden.

#### **A. Data-elementen**

Het bericht bevat de volgende relevante data-elementen:

- 1. Identificatie exporteur;
- 2. Type inspectie;
- 3. Inspectielocatie (IBP locatienummer);
- 4. Te verwachten aantallen.

Het IBP-locatienummer is op te vragen bij de keuringsdienst.

#### **B. Terugmelding uit Ketenregister**

Ketenregister meldt vervolgens aan de exporteur:

1. Identificatienummer inspectie.

<span id="page-19-0"></span>*Zie voor specificaties de berichtbeschrijving ketenregister.nl*

#### **6.14. Melding aanvraag inspectiedetails**

Bericht webserver: 3b, aanvraag inspectiedetails Naam webscherm: aanvragen inspectie export bloembollen, tabblad partijen en landen in inspectie

De exporteur meldt met dit bericht aan Ketenregister de partijen die bij de te inspecteren inspectieaanvraag horen.

#### **A. Data-elementen**

Het bericht bevat de volgende relevante data-elementen:

- 1. Identificatie exporteur;
- 2. Identificatienummer inspectie;
- 3. HPI-nummer(s).

#### **B. Terugmelding uit Ketenregister**

Ketenregister meldt vervolgens aan de exporteur:

1. Identificatienummer inspectie.

<span id="page-19-1"></span>*Zie voor specificaties de berichtbeschrijving ketenregister.nl*

#### **6.15. Aanvraag status inspectie**

Bericht webserver: 3c, aanvraag status inspectie Naam webscherm: aanvragen inspectie export bloembollen

De exporteur vraagt met dit bericht de status van de inspectie en de (gekeurde) inspectielijst in pdf op.

#### **A. Data-elementen**

Het bericht bevat de volgende relevante data-elementen:

- 1. Identificatie exporteur;
- 2. Identificatienummer inspectie;
- 3. Documenttype.

#### **B. Terugmelding uit Ketenregister**

Ketenregister meldt vervolgens aan de exporteur:

- 1. Identificatienummer inspectie;
- 2. Status inspectie;
- 3. Inspectiedocument (als attachment).

<span id="page-19-2"></span>*Zie voor specificaties de berichtbeschrijving ketenregister.nl*

# **6.16. Terugdraaien inspectie**

Bericht webserver: 3d, terugdraaien inspectie<br>Naam webscherm: aanvragen inspectie expor aanvragen inspectie export bloembollen, knop terugdraaien in inspectie

De exporteur draait met dit bericht eerdere waarmerkinspecties in Ketenregister terug. Dit doet hij of een nieuw fytosanitair certificaat moet aanvragen (replacement) of dat de partijen terug zijn gestuurd/terug de voorraad in moeten. Na terugdraaien maakt Ketenregister een nieuwe inspectie aan welke de exporteur kan gebruiken om het replacement mee aan te vragen. Of welke hij kan laten vervallen als de partijen terug de voorraad in komen.

#### **A. Data-elementen**

Het bericht bevat de volgende relevante data-elementen:

- 1. Identificatie exporteur;
- 2. Inspectienummer.

#### **B. Terugmelding uit Ketenregister**

Ketenregister meldt vervolgens aan de exporteur:

1. Identificatienummer nieuwe inspectie.

*Zie voor specificaties de berichtbeschrijving ketenregister.nl*

## <span id="page-21-0"></span>**7. Beschrijving berichten Ketenregister full**

In de hoofdstuk 5 'Procesbeschrijving van KR full/ koppeling CLIENT Export' staan de informatiestromen van Ketenregister full. In deze paragraaf worden deze 3 berichtstromen functioneel beschreven.

N.B. Onderstaand wordt gesproken over de Edibulbcodes. Dit betreft met name de codering voor bloembollen gewassen (geslacht, soort, cultivar). Ingeval van vaste planten moet hier de codering voor de vaste planten van de Stichting Beurhal gelezen worden.

# <span id="page-21-1"></span>**7.1. Plaatsing certificaataanvraag**

315 Indienen certificaataanvraag Naam webscherm: Invoeren exportzending, knop toevoegen

De exporteur plaatst in Ketenregister een certificaataanvraag. De aanvraag betreft een certificaat voor één zending. Hierbij geeft hij de benodigde gegevens op zoals aangegeven onder hoofdstuk 5. Ketenregister zet de aanvraag door naar CLIENT Export.

## <span id="page-21-2"></span>**7.2. Aanvraag certificaat status**

Bericht webserver: 301 aanvragen certificaat status Naam webscherm: Invoeren exportzending, knop export status

Zodra de exportzending gereed is vraagt de exporteur aan Ketenregister de status van het fytosanitair certificaat op. Ketenregister stuurt dan de aanvraag door naar CLIENT Export welke daarna enkele waarden opvraagt bij Ketenregister. Ketenregister geeft deze waarden door aan CLIENT Export. Waarden die Ketenregister doorgeeft zijn onder andere:

- a. Datum voorraadinspectie partij;
- b. Opgevoerde bewerkingen zoals ingevroren of een behandeling;
- c. Klasse van de partij;
- d. Exportgeschiktheid partij;
- e. AM-status partij;
- f. Grondstatus partij;
- g. Etc.

Aan de hand van de waarden bij de partij controleert CLIENT Export of de partijen voldoen aan de dekkingen. Vervolgens vraagt Ketenregister direct het verzoek in om de status van de exportzending te controleren. Het resultaat wordt doorgegeven aan de exporteur. Waarbij de detailgegevens van de laatste/laagste dekkingset wordt doorgegeven.

Als de status van de exportzending niet exportwaardig is kan het zijn dat er extra informatie nodig is. Na aanvullen extra informatie, of vervangen van partijen, kan de zending in sommige gevallen wel exportwaardig zijn. In dit geval vraagt de export opnieuw de exportstatus van de zending op.

Het opvragen van de exportstatus kan de exporteur zo vaak als nodig doen om zijn zending gereed te maken.

## <span id="page-22-0"></span>**7.3. Aanvraag certificaat**

Bericht webserver: 302 Aanvragen certificaat Naam webscherm: Invoeren exportzending, knop certificaten

Zodra de zending exportwaardig is bevonden door CLIENT Export kan het fytosanitair certificaat opgehaald worden. Hiervoor zijn 2 opties:

- a. Voorbeeld fytosanitair certificaat;
- b. Definitief fytosanitair certificaat.

Het voorbeeld fytosanitair certificaat is bedoeld om te controleren of de gegeven die de exporteur op het fytosanitair certificaat wilt hebben er op staan. Staan er onjuiste gegevens op het fytosanitair certificaat dan kan de exporteur de waarden aanpassen en opnieuw de status van het fytosanitair certificaat opvragen (bericht 301).

Het definitieve fytosanitair certificaat is bedoeld om af te drukken op een fytosanitair certificaat.

CLIENT Export levert zowel het voorbeeld fytosanitair certificaat als het definitieve fytosanitair certificaat aan als een pdf-document.

Na printen definitief fytosanitair certificaat biedt de exporteur het fytosanitair certificaat aan de keurmeester aan voor waarmerken.

## <span id="page-23-1"></span><span id="page-23-0"></span>**8. Extra informatie**

## **8.1. Teelt en export klassen**

#### **A. Teeltgeschiktheid**

Zodra een partij verhandeld is uit het teeltregister naar Ketenregister ontvangt een partij teeltgeschiktheidskenmerken mee. Ze geven aan of de partij vanuit de teelt geschikt is bevonden voor onderstaande landen. Bij het koppelen van partijen aan een voorraadinspectie en een waarmerkinspectie voor dat land controleert Ketenregister of het kenmerk aan de partij is gekoppeld.

Deze kenmerken zijn aangegeven voor de volgende landen:

- 1. Australië
- 2. Canada
- 3. China
- 4. Colombia
- 5. Japan
- 6. Mexico
- 7. Nieuw-Zeeland
- 8. Taiwan
- 9. Verenigde Staten

#### **B. Exportgeschiktheid**

Na uitvoering voorraadinspectie ontvangt de partij een van de volgende kenmerken:

- 1. Export klasse geschikt <naam land>;
- 2. Export klasse niet geschikt <naam land>.

Alleen als de partij beschikt over het kenmerk "Export klasse geschikt <naam land>" kan deze gekoppeld worden aan een waarmerkinspectie met type "Waarmerken en afboeken".

#### **C. Combilanden**

Voor de voorraadinspecties van voorjaarsgewassen en lelies zijn er Combilanden aangemaakt waaraan meerdere exportlanden gekoppeld zijn. Na inspecteren voor een Combiland en het verkrijgen van het kenmerk "Export klasse niet geschikt <naam land>" kan de partij aan de waarmerkinspectie met type "Waarmerken en afboeken" gekoppeld worden. Hieronder vindt u een overzicht van de aanwezige combilanden en het gewas of seizoen waar deze voor gebruikt mag worden.

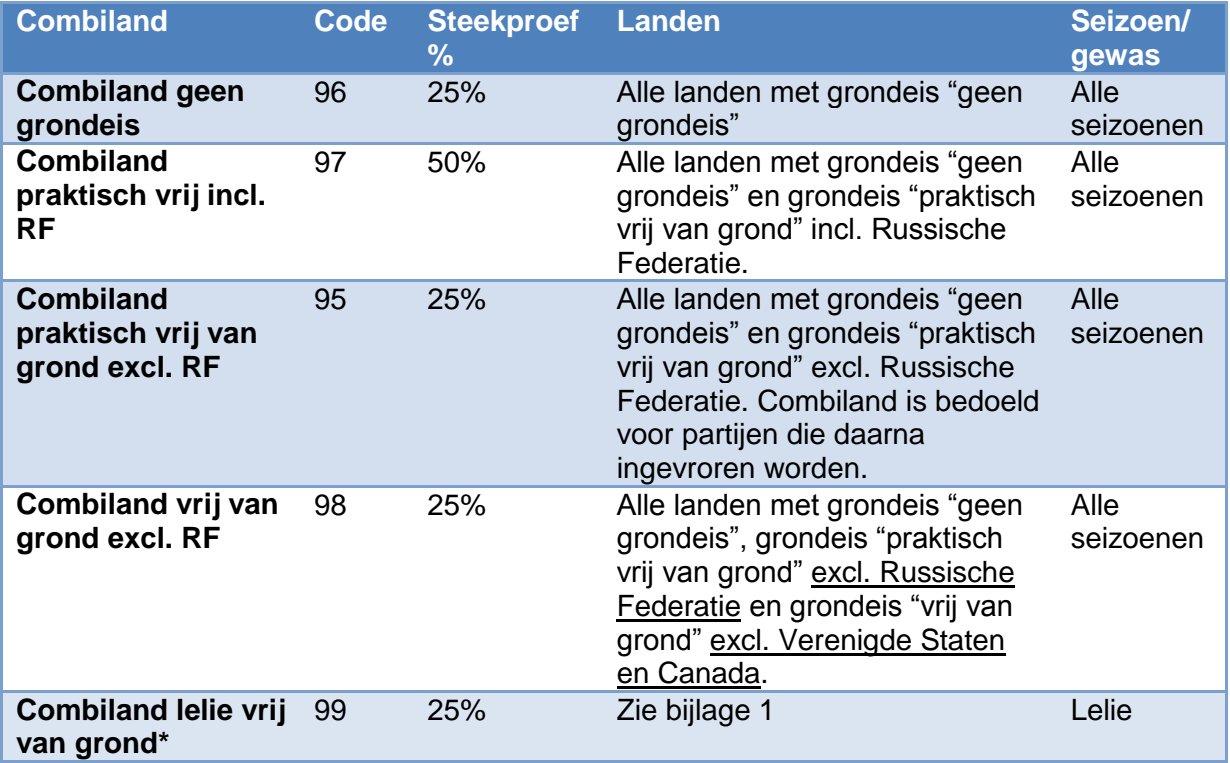

<span id="page-24-0"></span>\* Combiland wordt uitgefaseerd en niet meer gebruikt voor nieuwe inspecties. Hiervoor is combiland 98 voor alle gewassen mogelijk gemaakt.

## **8.2. Werkwijze aanvragen inspecties**

#### **A. Algemeen**

- 1. Een inspectie kan alleen de volgende types hebben:
	- a. Voorraadkeuring;
	- b. Waarmerken KR;
	- c. Waarmerken en afboeken (voor waarmerken via Ketenregister medium);
	- d. Waarmerken CE certificaat (voor waarmerken via Ketenregister full).

Het type Voorraad en Waarmerken is hiermee vervallen.

2. Een inspectie voor Rusland of Verenigde Staten/Canada mag in combinatie met andere landen aangevraagd worden. Hierbij geldt wel dat eventuele verandering in inspectieregime automatisch wordt verhoogd voor de gehele inspectie.

#### **B. Voorraadkeuring**

- 1. Een voorraadinspectie:
	- a. Wordt aangevraagd op land/grondeis. Een combinatie van verschillende landen mag en is te bepalen door de exporteur;
	- b. Voor inspectie van lelies kan de exporteur gebruik maken van het Combiland met ISO-code 99. Onder dit land zijn meerdere landen gekoppeld waardoor de exporteur niet zelf meerdere landen hoeft te kiezen. Zie voor overzicht van welke landen er onder Combiland vallen bijlage 1;
	- c. Wordt het verwachte aantal te keuren partijen aangegeven.
- 2. Nadat de voorraadkeuring is aangemaakt koppelt de exporteur de partijenlijst. Dit koppelen kan hij doen totdat de keurmeester zijn pda heeft gesynchroniseerd en de inspectie op zijn pda heeft opgehaald.

#### **C. Waarmerkinspectie**

- 1. Per fyto moet:
	- a. Er 1 inspectie worden aangevraagd;
	- b. Het verwachte aantal partijen worden aangegeven.
- 2. Nadat de waarmerkinspectie is aangemaakt wordt de daadwerkelijke partijenlijst gekoppeld. Dit koppelen kan totdat de keurmeester zijn pda heeft gesynchroniseerd;
- 3. Als de inspectie is uitgevoerd wordt het partijaantal afgeboekt tot 0.

#### **D. Koppelen van partijenlijsten aan de aanvraag**

- 1. Een ingeplande inspectieaanvraag zal terugvallen naar de status aangevraagd als: a. Het tijdstip (tijd of datum) van de inspectie wordt gewijzigd;
- 2. De gekoppelde partijen moeten qua aantal overeenkomen met de partijen die fysiek worden aangeboden. Wordt er minder aangeboden dan dat het HPI-nummer groot is, dan zal de partij eerst gesplist moeten worden;
- 3. In geval van een inspectie voor Verenigde Staten of Canada (gecombineerde inspectieaanvraag BKD/USDA/CFIA) moet de partijenlijst altijd gelijk aan elkaar zijn;
- 4. Na het koppelen van de partijen kan er een partijenlijst opgevraagd worden aan KR. Deze kan het exportbedrijf ook zelf opmaken, hierbij is het wenselijk dat er een barcode per partij bij zit. De eisen aan de barcode staan beschreven onder punt [8.3.](#page-25-0)

#### **E. Aanvragen inspectiebiljet**

- 1. In de volgende situaties moet de exporteur een inspectiebiljet aanvragen als hij een:
	- a. geïnspecteerde partij verkoopt met inspectieresultaten aan een niet KR-medium gebruiker;
	- b. bij door de keuringsdienst en USDA/CFIA geïnspecteerde partij verkoopt met inspectieresultaten van de keuringsdienst en USDA/CFIA aan zowel een KRmedium als niet KR-medium gebruiker.
- 2. De exporteur vraagt inspectiebiljet aan op de volgende wijze:
	- a. Kies type "Waarmerken en afboeken";
	- b. Kies land waar partij naar toe gaat, als deze niet bekend is kies dan land Filippijnen.
	- c. Koppel de partijen met juiste aantal aan de inspectie.

#### <span id="page-25-0"></span>**8.3. Aanvragen extra inspectielocaties**

Om inspecties aan te vragen is het IBP-locatienummer van de inspectielocatie nodig. Bij het aansluiten op Ketenregister ontvangt de exporteur deze locatienummers voor de locaties die op dat moment voor de exporteur gekoppeld zijn.

Wilt de exporteur op andere inspectielocaties inspectieaanvragen indienen? Geef deze locatie door via [kr@bkd.eu.](mailto:kr@bkd.eu) De locatie wordt voor de exporteur gekoppeld aan zijn gegevens. Het IBP-inspectielocatienummer wordt daarna teruggemeld.

#### <span id="page-25-1"></span>**8.4. Voorwaarden aan eigen opgestelde inspectielijst**

Bij het opstellen van een eigen inspectielijst moeten de volgende gegevens op de inspectielijst staan:

- 1. Datum printen document
- 2. Paginanummer
- 3. Totaal aantal pagina's
- 4. Soort inspectie
- 5. Inspectiedatum keuringsdienst
- 6. Inspectienummer keuringsdienst
- 7. Inspectiedatum USDA (bij aanvraag keuringsdienst en USDA/CFIA)
- 8. Inspectienummer USDA (bij aanvraag keuringsdienst en USDA/CFIA)
- 9. Naam exporteur
- 10. Adres exporteur
- 11. Naam inspectielocatie
- 12. Adres inspectielocatie
- 13. Land van bestemming
- 14. Grondeis
- 15. Partijgegevens:
	- a. Certificaatnummer
	- b. HPI-nummer
	- c. Naam gewas
	- d. Naam cultivar
	- e. Aantal aangeboden

De volgende gegevens zijn optioneel:

- 16. Barcode
- 17. Eigen partijaanduiding
- <span id="page-26-0"></span>18. Alle andere gegevens die het exportbedrijf op de inspectielijst wilt hebben.

### **8.5. Inspectielijst droogverkoop**

Voor het inspecteren van droogverkooppartijen geldt de volgende werkwijze:

#### **A. Voorraadinspectie**

- 1. Op de inspectielijst staan de te inspecteren partijen aangegeven.
- 2. Zijn de partijen verwerkt in een mengsel dan geeft de exporteur op zijn partijenlijst de te inspecteren partijen per mengsel aan. Hierbij staan de partijen aangegeven conform de eisen aan de inspectielijst zoals beschreven onder punt 5.4.

#### **B. Waarmerkinspectie**

- 1. Op de inspectielijst staan de te inspecteren partijen (gegroepeerd) weergegeven.
- 2. In geval van mengsels uit meerdere partijen bestaat dan staan de partijen gebundeld op de inspectielijst. Deze lijst komt dan overeen met de aantallen zoals weergegeven op de paklijst.
- 3. De inspectielijst geeft naast de groepering conform paklijst de gegevens weer conform de eisen aan de inspectielijst zoals beschreven onder punt 5.4.

## <span id="page-26-1"></span>**8.6. Eisen aan barcodes op inspectielijsten**

De barcode op een zelfgemaakte partijenlijst moet voldoen aan:

- 1. Maat 128, 3 of 9;
- 2. De barcode bevat het HPI-nummer;

Het is wenselijk om de barcode ter test aan te bieden aan de BKD.

- Hiervoor moet het volgende worden gedaan:
	- a. Dien een inspectie in;
	- b. Koppel de partijenlijst aan de inspectie;
	- c. Stuur de partijenlijst met barcode, tezamen met het inspectienummer naar [kr@bkd.eu.](mailto:kr@bkd.eu)

Let op! Dien deze testen in het begin van de week in ipv aan het einde van de week ivm verversing database in het weekend.

## <span id="page-27-0"></span>**8.7. Checksums op inspectielijsten**

Om inspectietijd te besparen en de administratieve controle te verminderen kan de exporteur vier checksums toevoegen op zijn inspectielijst. Deze checksums staan ook vermeld bij de inspectie in de pda en staat op de inspectielijsten uit Ketenregister.

#### **A. Controle checksums**

De volgende 4 checksums zijn nodig om de administratieve controle te verminderen:

- a. Topniveau: is berekend over alle inspectiegegevens. Is deze gelijk dan komt de gehele inspectielijst overeen met de inspectielijst in de pda;
- b. Productgroepniveau: bestaat uit 3 checksums welke zijn opgebouwd uit productgroepniveaus. De productgroepniveaus zijn onderverdeeld in:
	- i. Bloembollen;
	- ii. Vaste planten;
	- iii. Overig.

De checksum op topniveau is noodzakelijk voor het verminderen van de administratieve controle. De checksums op productgroepniveau zijn wenselijk maar niet noodzakelijk.

#### **B. Werkwijze uitvoering inspectie**

Hieronder staat aangegeven wat in welke situatie geldt:

- a. Checksum topniveau komt overeen:
	- Administratieve controle op controle certificaatnummer, gewas en cultivar vervalt. De lijsten komen namelijk op deze punten 1 op 1 met elkaar overeen. De overige administratieve controles die afhankelijk zijn van de bestemming komt niet te vervallen.
	- b. Eén of meerdere van de checksums komen niet overeen: Keurmeester voert (een deel van) de administratieve controle uit.
	- c. Checksum ontbreekt op inspectielijst: Keurmeester voert de gehele administratieve controle uit.

#### **C. Componenten checksum**

De volgende componenten zijn de input om het controle getal te bereken:

- a. Inspectienummer;
- b. HPI-nummer;
- c. Aantal partijen;
- d. Edibulbcode (cultivarniveau), is de Edibulbcode 0 dan wordt deze vervangen door 1;
- e. Aantal actueel (stuks / kilo's / …).

#### **D. Berekenen controle reeksen en checksum**

- a. Neem van een HPI-nummers de laatste 7 cijfers.
- b. Vermenigvuldig het HPI-nummer met het aantal actueel van de partij.
- c. Deel dit getal door de Edibulbcode.
- d. Rond het getal af op een heel getal. Voorbeeld: 4,49 => 4 en 4,5 => 5
- e. Tel het aantal partijen. (**X**)
- f. Sommeer per niveau de partijen. (**Y**)
- g. Sommeer per niveau de aantallen. (**Z**)
- h. Bereken de MD5 over: inspectienummer: **X**:**Y**:**Z**
- i. Maak de checksum door de laatste 12 karakters van de MD5 uitkomst te presenteren, waarbij er 3x een blok van 4 karakters wordt getoond gescheiden door een .

#### **E. Voorbeeld berekenen checksum**

Inspectienummer: 50321 Bloembollen: 14B0011656 Lilium – Tresor (Edibulb 65867) a 126.000 stuks : 22297 1400067666 Lilium – Monte Negro (Edibulb 63557) a 134.500 stuks : 143196

Vaste planten:

1500588991 Abies – balsamea 'Nana' (Edibulb 37057) a 100 stuks : 1589

Overig :

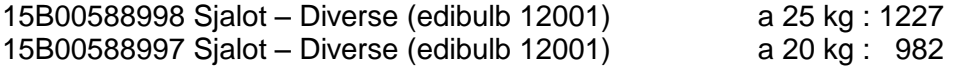

#### **Top :**

Inspectienummer: 50321 Aantal partijen : 5 Som result (22297 + 143196 + 1589 + 1227 + 982) : 169291 Som aantal (126000 + 134500 + 100 + 25 + 20) : 260645 MD5 (50321:5:169291:260645) : 58bf898b41b3f15e65673fccce9cf05c Checksum : 3fcc.ce9c.f05c

#### **Bloembollen:**

Inspectienummer: 50321 Aantal partijen : 2 Som result (22297 + 143196) : 165493 Som aantal (126000 + 134500) : 2606500 MD5 (50321:2: 165493:2606500) : 1114542d9d307a8bbcd362391daab428 Checksum : 6239.1daa.b428

#### **Vaste planten:**

Inspectienummer: 50321 Aantal partijen : 1 Som result (1589) : 1589 Som aantal (100) : 100 MD5 (50321:1:1589:100) : cd6a1a0d6f7ddb9c7571c4ba73e93c57 Checksum : c4ba.73e9.3c57

#### **Overig:**

Inspectienummer: 50321 Aantal partijen : 2 Som result (1227 + 982) : 2209 Som aantal (25+20) : 45 MD5 (50321:2:2209:45) : 3e44ef818992586b4cbd90841a1a44df Checksum : 9084.1a1a.44df

## <span id="page-29-0"></span>**8.8. Toelichting bewerkingen**

In Ketenregister kunnen bij een partij meerdere bewerkingen opgevoerd worden. Hieronder staat per type bewerking de reden van opvoeren aangegeven:

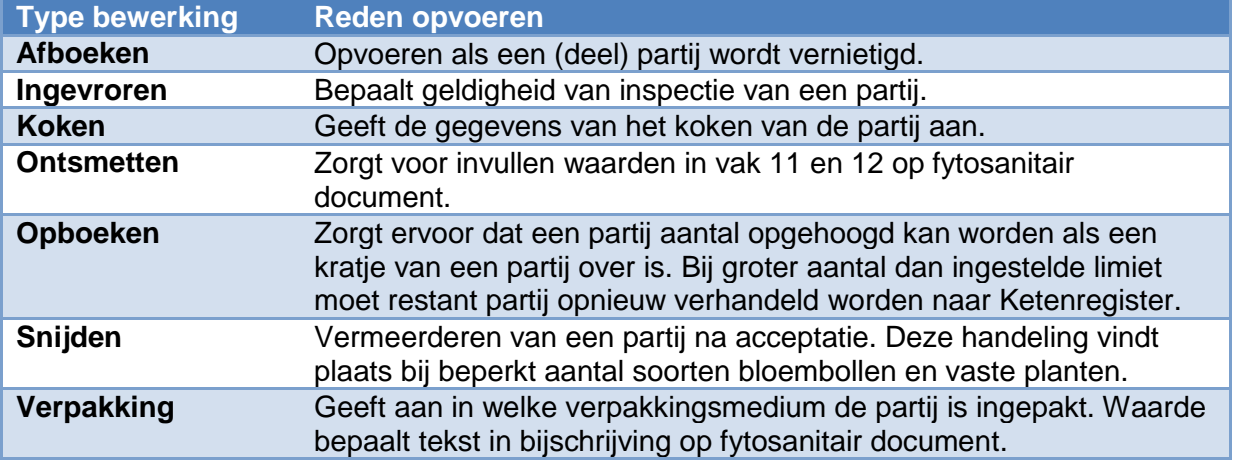

## <span id="page-29-1"></span>**8.9. Uitleg kenmerkwaarden bij kenmerken in KR**

De betekenis van de waarde verschilt per soort kenmerk. De algemene regel is dat de waarde 0 goed betekend en dat de waarde >0 een bepalende waarde is. In geval van een lijstwaarde (bijv. bij Klasse) staat de uiteindelijke waarde in de omschrijving gemeld. Hieronder staat een overzicht met uitleg per soort kenmerk:

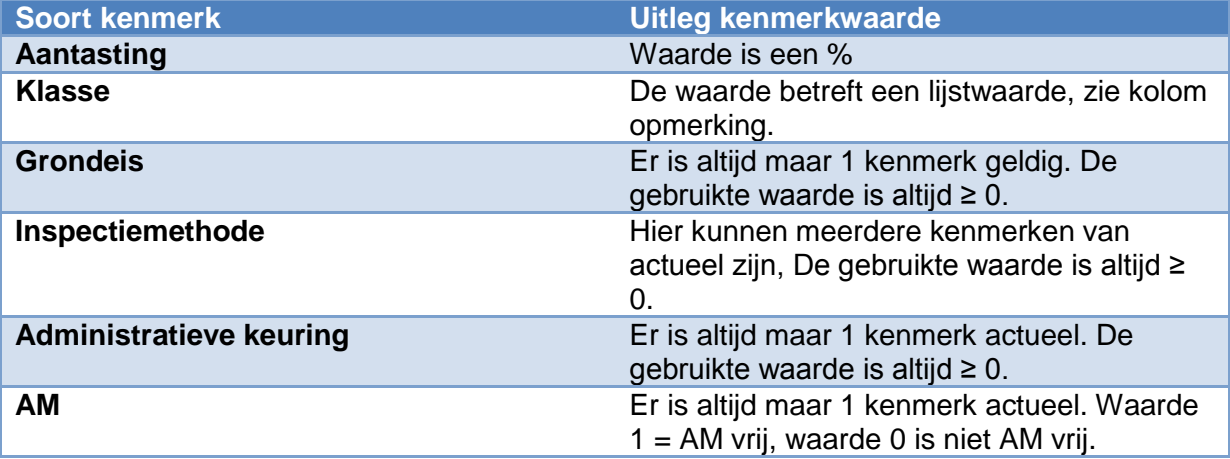

<span id="page-29-2"></span>De geldigheid van het kenmerk wordt bepaald o.b.v. de meegestuurde begin en einddatum.

## **8.10. Overzicht bedrijven werkend met KR**

Op ketenregister.nl staat een overzicht van de aangesloten bedrijven op Ketenregister als de IVB's en teeltautmatiseerders die de verhandeling naar Ketenregister operationeel hebben.

## <span id="page-30-1"></span><span id="page-30-0"></span>**9. Index**

## **9.1. Afbeeldingen**

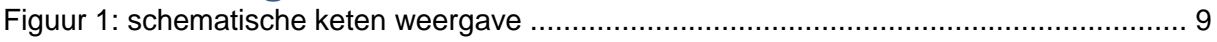

## <span id="page-31-0"></span>**Bijlage 1: Overzicht landen onder Combiland**

De volgende landen staan onder het land Combiland in KR:

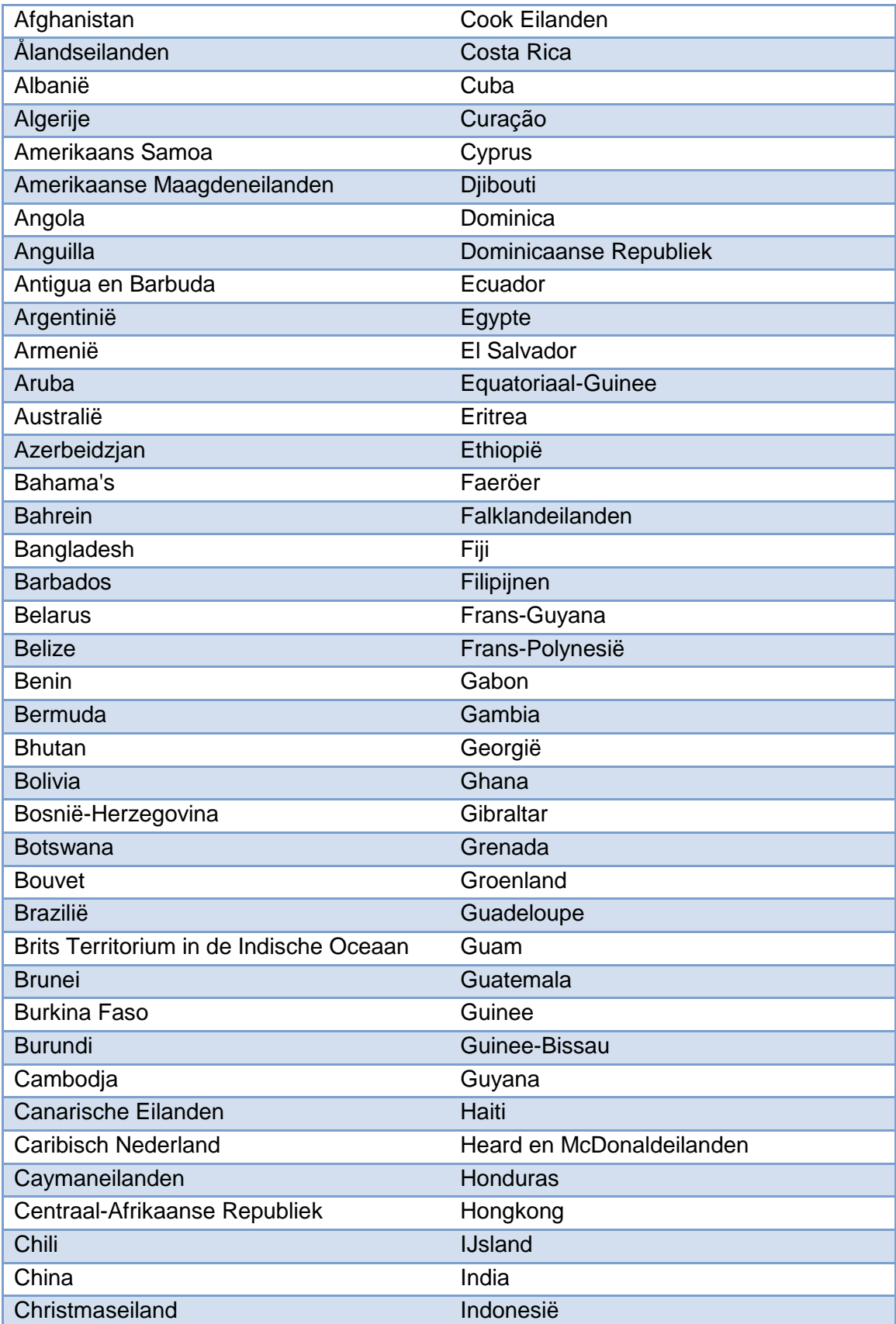

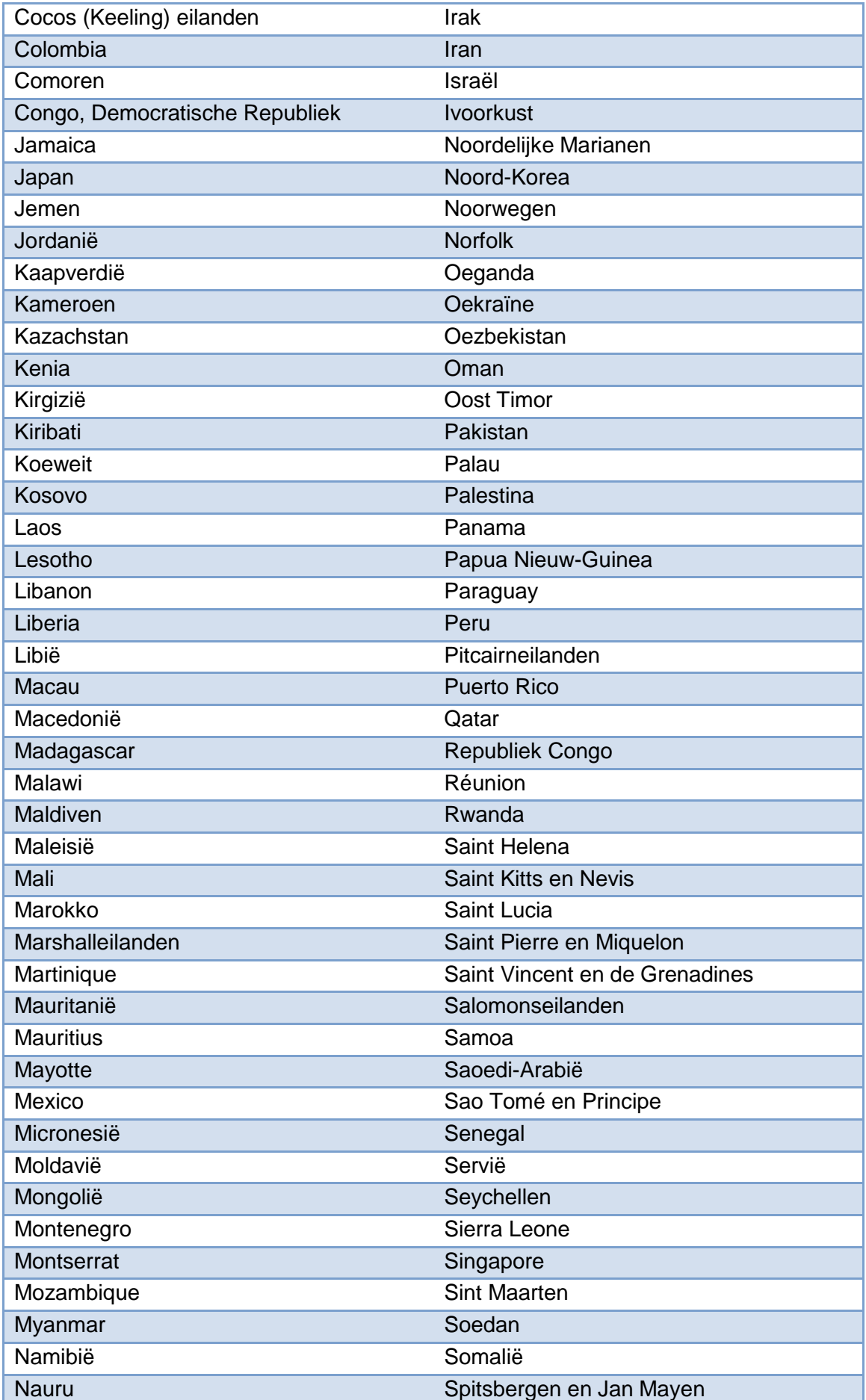

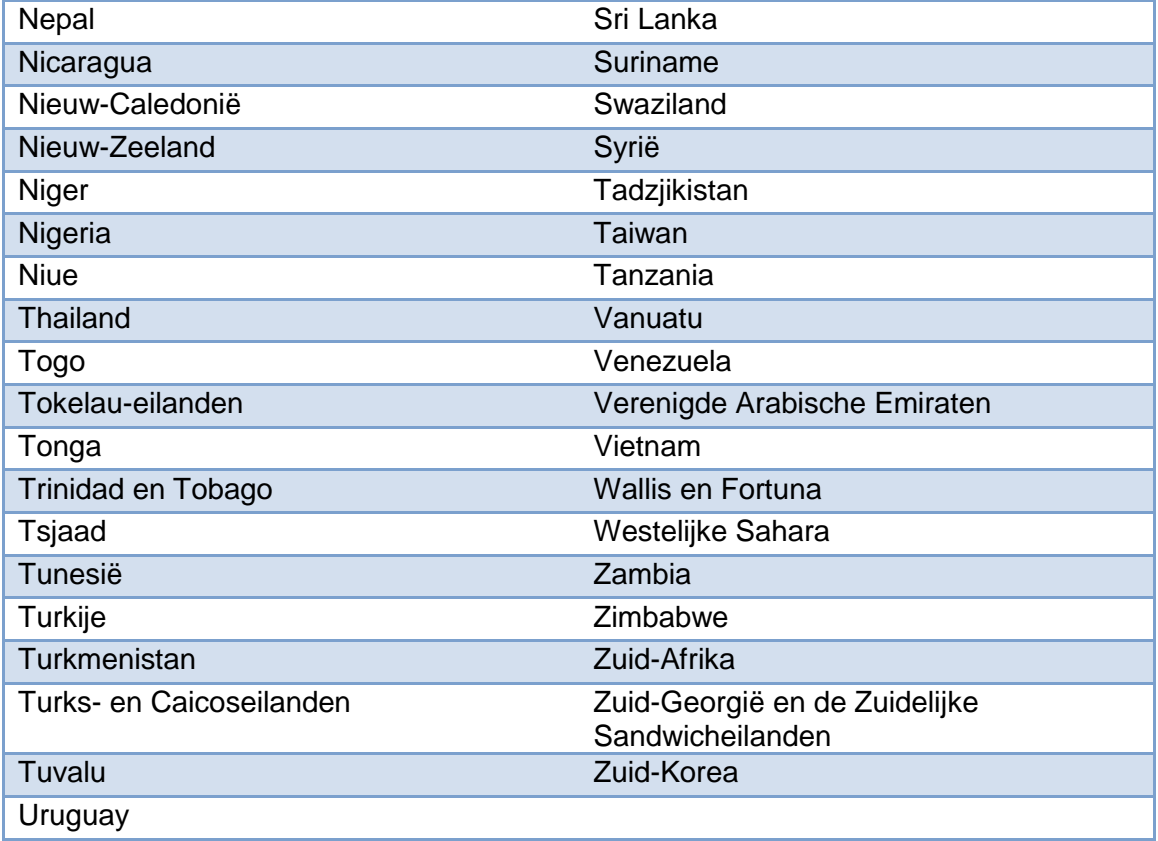

## <span id="page-34-0"></span>**Bijlage 2: Overzicht cultivars met handelsnaam**

Bij de volgende cultivars certificeert de BKD onder handelsnaam en officieel geregistreerde naam.

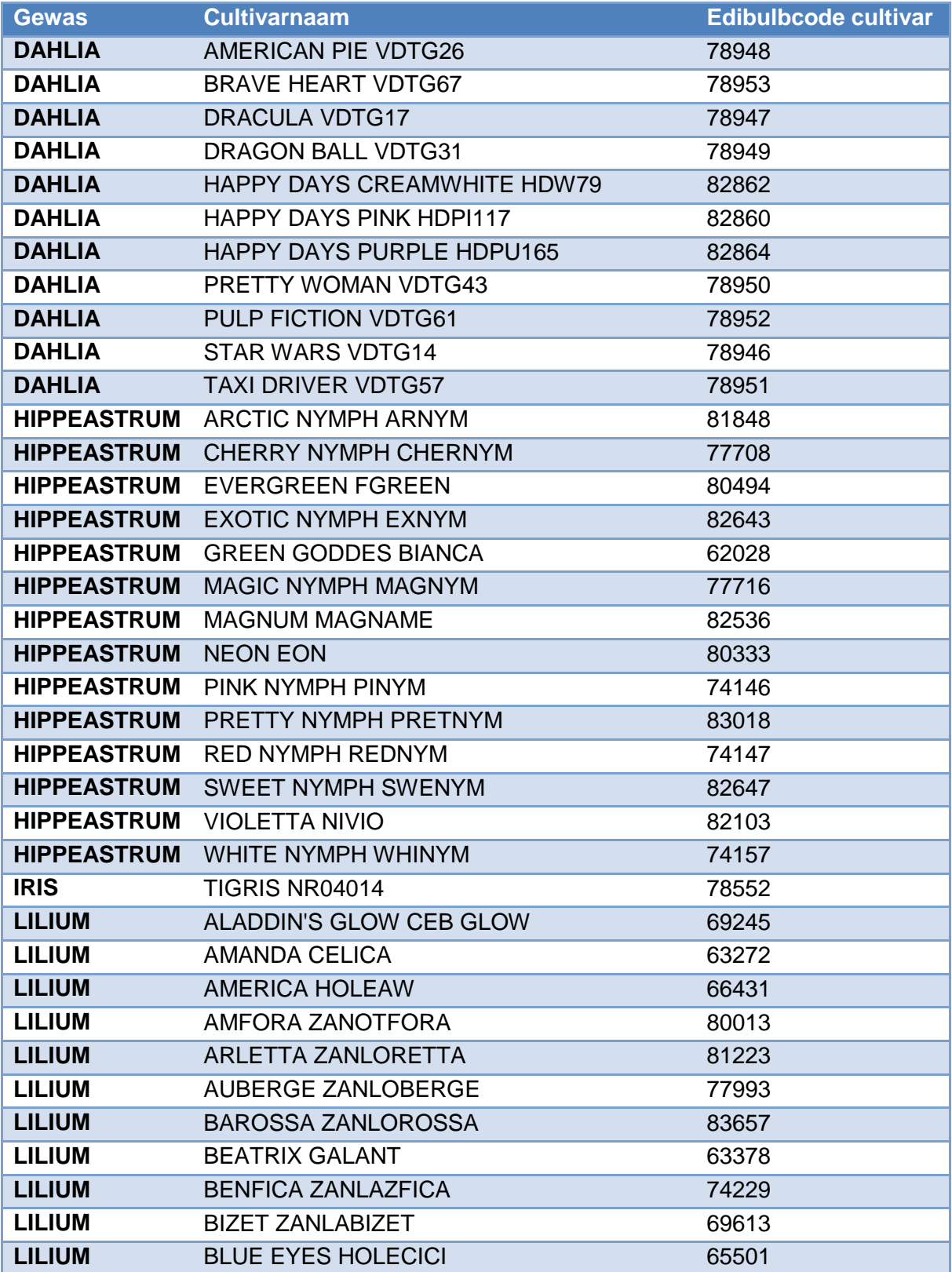

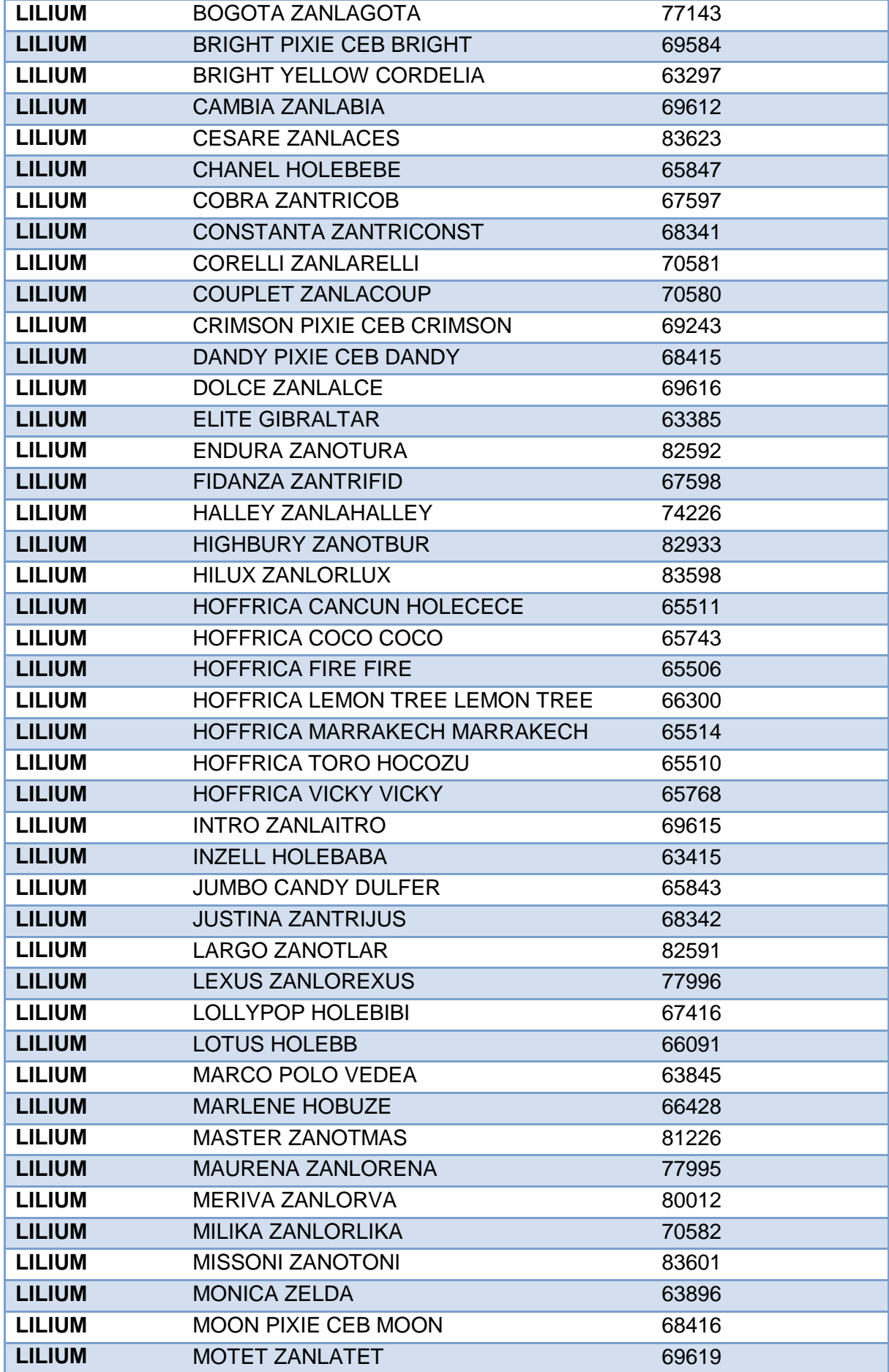

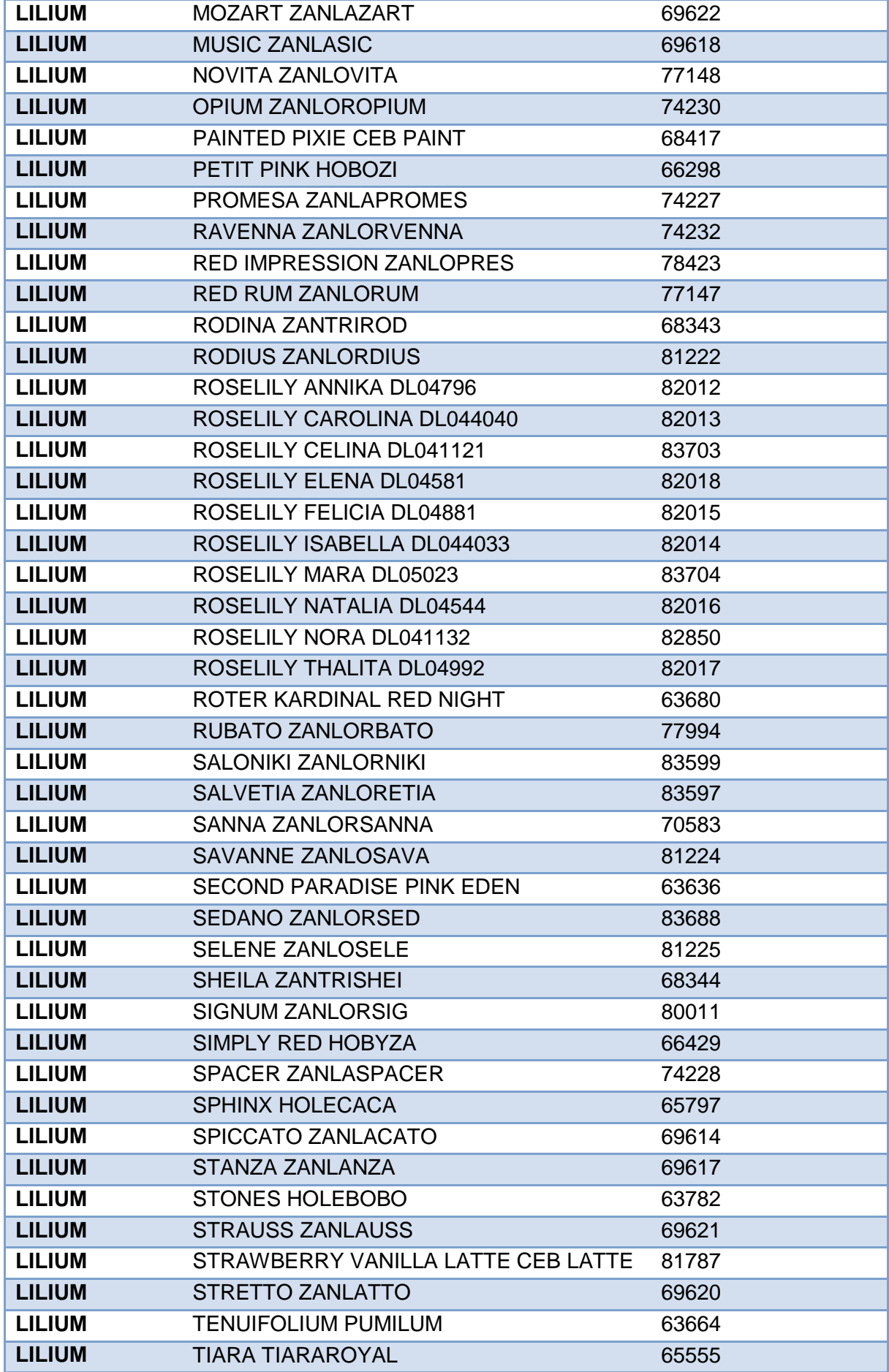

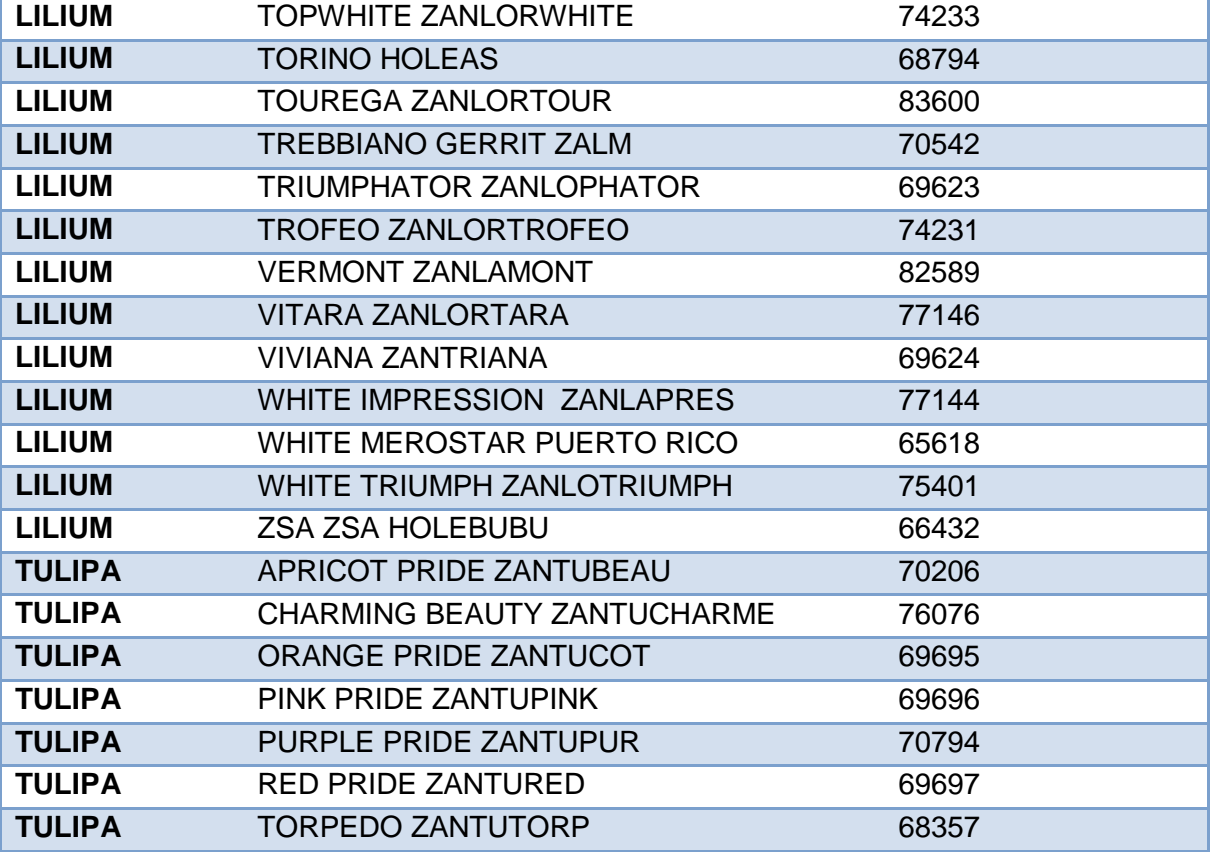